# EP-BX6

A Pentium® II/III/Celeron Slot1 Processor based AGP mainboard (100/66MHz)

# **TRADEMARK**

All products and company names are trademarks or registered trademarks of their respective holders.

These specifications are subject to change without notice.

Manual Revision 1.0 October 15, 1999

# **User Notice**

No part of this product, including the product and software may be reproduced, transmitted, transcribed, stored in a retrieval system, or translated into any language in any form without the express written permission of EPoX Computer Company (hereinafter referred to as EPoX) except for documentation kept by the purchaser for backup purposes.

We provide this manual "as is" without warranty of any kind, either expressed or implied, including but not limited to the implied warranties or conditions of merchantability or fitness for a particular purpose. In no event shall EPoX be liable for any loss of profits, loss of business, loss of use or data, interruption of business or for indirect, special incidental, or consequential damages of any kind, even if EPoX has been advised of the possibility of such damages arising from any defect or error in the manual or product. EPoX may revise this manual from time to time without notice. For updated BIOS, drivers, or product release information you may visit our websites at <a href="http://www.epox.com">http://www.epox.com</a>.

Products mentioned in this manual are mentioned for identification purposes only. Product names appearing in this manual may or may not be registered trademarks or copyrights of their respective companies. The product name and revision number are both printed on the mainboard itself.

# **Handling Procedures**

Static electricity can severely damage your equipment. Handle the EP-BX6 and any other device in your system with extreme care and avoid unnecessary contact with system components on the mainboard. Always work on an antistatic surface to avoid possible damage to the mainboard from static discharge. Always have the power supply unplugged and powered off when inserting and removing devices within the computer chassis. EPoX assumes no responsibility for any damage to the EP-BX6 mainboard that results from failure to follow instruction or failure to observe safety precautions.

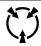

# **CAUTION**

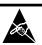

The EP-BX6 mainboard is subject to damage by static electricity. Always observe the handling procedures.

# **Technical Support Services**

If you need additional information, help during installation or normal use of this product, please contact your retailer. Your retailer will have the most current information about your configuration. If your retailer cannot help, you may visit our online technical support website and/or contact our support technicians at the locations listed below.

Record your serial number before installing your EP-BX6 mainboard. (The serial number is located near the ISA slots at the edge of the board.)

| EP-BX6 serial number: |  |
|-----------------------|--|
|-----------------------|--|

# **Contacting Technical Support**

EPoX technical support is working hard to answer all of your questions online. From our website you can find answers to many common questions, drivers, BIOS updates, tech notes, and important technical bulletins. If you are still unable to locate the solution you are seeking, you always have the option to contact our support technicians directly.

# North American website (English language)

http://www.epox.com sales@epox.com support@epox.com

# **European website (Multi-language)**

http://www.epox.nl sales@epox.nl support@epox.nl

# Taiwan website (Chinese language)

http://www.epox.com.tw sales@epox.com.tw support@epox.com.tw

Thank you for using EPoX mainboards!

Copyright 1999 EPoX Computer Company. All rights reserved.

# **Table of Contents**

| Section 1 | Introduction Page                                                |
|-----------|------------------------------------------------------------------|
|           | Components Checklist1-1                                          |
|           | Overview                                                         |
|           | Pentium <sup>®</sup> II or Pentium <sup>®</sup> III Processor1-2 |
|           | S.E.C. Cartridge Terminology1-3                                  |
|           | Accelerated Graphics Port1-4                                     |
|           | Hardware Monitoring1-4                                           |
|           | EP-BX6 Form-Factor1-5                                            |
|           | I/O Shield Connector1-6                                          |
|           | Power-On/Off (Remote)1-6                                         |
|           | System Block Diagram1-7                                          |
| Section 2 | Features                                                         |
|           | EP-BX6 Features2-1                                               |
| Section 3 | Installation                                                     |
|           | EP-BX6 Detailed Layout3-2                                        |
|           | Easy Installation Procedure                                      |
|           | Configure Settings 3-3                                           |
|           | System Memory Configuration3-6                                   |
|           | Installing a Pentium® II/III Processor 3-8                       |
|           | Device Connectors 3-10                                           |
|           | External Modem Ring-in Power ON and                              |
|           | Keyboard Power ON Function (KBPO) 3-12                           |
|           | STR (Suspend To RAM) Function 3-14                               |
| Section 4 | Award BIOS Setup                                                 |
|           | BIOS Instructions4-1                                             |
|           | Standard CMOS Setup4-2                                           |
|           | BIOS Features Setup4-3                                           |
|           | Chipset Features Setup4-8                                        |
|           | Power Management Setup 4-12                                      |
|           | PNP/PCI Configuration4-16                                        |
|           | Load Setup Defaults4-17                                          |
|           | Integrated Peripherals4-18                                       |

|           | Sensor and CPU Speed Setting       | 4-23 |
|-----------|------------------------------------|------|
|           | Change Supervisor or User Password |      |
|           | IDE HDD Auto Detection             |      |
|           | Save & Exit Setup                  |      |
|           | Exit Without Saving                |      |
| Section 5 | Appendix                           |      |
|           | Appendix A                         |      |
|           | Memory Map                         | A-1  |
|           | I/O Map                            |      |
|           | Timer & DMA Channels Map           | A-2  |
|           | Interrupt Map                      |      |
|           | RTC & CMOS RAM Map                 |      |
|           | Appendix B                         |      |
|           | POST Codes                         | A-5  |
|           | Unexpected Errors                  |      |
|           | Appendix C                         |      |
|           | Load Setup Defaults                | A-9  |
|           | Appendix D                         |      |
|           | GHOST 5.1 Quick User's Guide       | A-11 |

# Page Left Blank

EP-BX6 Introduction

# Section 1 INTRODUCTION

# **Components Checklist**

- ✓ A. (1) EP-BX6 mainboard
- ✓ B. (1) EP-BX6 user's manual
- ✓ C. (1) Floppy ribbon cable
- ✓ D. (1) Hard driver ribbon cables
- ✓ E. (1) Foldable Retention Module
  - F. (1) PS/2 to AT keyboard connector adapter (optional)
- ✓ G. (1) Bus master drivers
  - (1) USDM

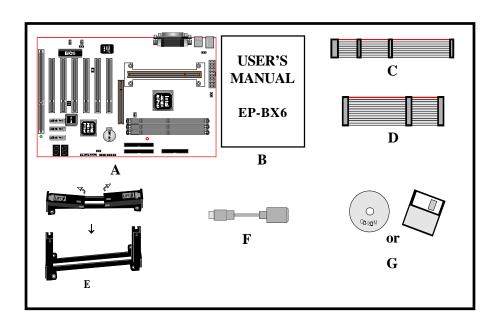

Introduction EP-BX6

# **Overview**

# Pentium® II or Pentium® III Processor

The Pentium® II or Pentium® III Processor (The Pentium® III Processor as 400/100MHz, 450/100MHz speed above with 512K-L2 cache Versions.) is the follow-on to the Pentium® Processor. The Pentium® II or Pentium® III Processor, like the Pentium® Pro processor, implements a Dynamic Execution micro-architecture -- a unique combination of multiple branch prediction, data flow analysis, and speculative execution. This enables the Pentium® II/III Processor to deliver higher performance than the Pentium® processor, while maintaining binary compatibility with all previous Intel architecture processors.

A significant feature of the Pentium® II or Pentium® III Processor, from a system perspective, is the built-in direct multiprocessing support. In order to achieve multiprocessing, and maintain the memory and I/O bandwidth to support it, new system designs are needed. For systems with dual processors, it is important to consider the additional power burdens and signal integrity issues of supporting multiple loads on a high speed bus. The Pentium® II or Pentium® III Processor card supports both uni-processor and dual processor implementations.

The Pentium® II or Pentium® III Processor utilizes Single Edge Contact (S.E.C.) (Figure 1) cartridge packaging technology. The S.E.C. cartridge allows the L2 cache to remain tightly coupled to the processor, while maintaining flexibility when implementing high performance processors into OEM systems. The second level cache is performance optimized and tested at the cartridge level. The S.E.C. cartridge utilizes surface mounted core components and a printed circuit board with an edge finger connection. The S.E.C. cartridge package introduced on the Pentium® II Processor will also be used in future Slot 1 processors.

The S.E.C. cartridge has the following features: a thermal plate, a cover and a PCB with an edge finger connection. The thermal plate allows standardized heatsink attachment or customized thermal solutions. The thermal plate enables a reusable heatsink to minimize fit issues for serviceability, upgradeability and replacement. The full enclosure also protects the surface mount components. The edge finger connection maintains socketability for system configuration. The edge finger connector is denoted as 'Slot 1 connector' in this and other documentation.

EP-BX6 Introduction

The entire enclosed product is called the Pentium® II or Pentium® III Processor. The packaging technology and each of the physical elements of the product are referred to using accurate technical descriptions. This allows clear reference to the products as just a processor. This is the model used in past packaging technologies like PGA, TCP, PQFP, DIP, etc.

# S.E.C. Cartridge Terminology

- Pentium® II or Pentium® III Processor
   The new enclosed card packaging technology is called a "Single Edge Contact cartridge." This is similar to previous names for packaging technology such as PGA or TCP.
- Processor card
   The green PCB (with or without components on it)
- Processor core
  The silicon on the PLGA package on the PCB
- Cover

  The plastic cover on the opposite side from the thermal plate.
- Slot 1
  The slot that the S.E.C. cartridge plugs into, just as the Pentium® Pro processor uses Socket 8.
- Retention mechanism
   Formerly 'retention module' the dual posts, etc. that holds the cartridge in place.
- Thermal plate
  The heatsink attachment plate.
- Heat sink supports
   The support pieces that
   are mounted on the
   mainboard to provide
   added support for
   heatsinks.

Pentium® II Processor in an S.E.C.C. Package

Pentium® III Processor in an S.E.C.C.2 Package

Figure 1: Pentium® II/III Processor CPU with S.E.C.C. or S.E.C.C.2 Package

Introduction EP-BX6

The L2 cache (TagRAM, PBSRAM) components keep standard industry names.

The Pentium® II or Pentium® III Processor is the first product to utilize the S.E.C. cartridge technology and Slot 1 connector. Unless otherwise noted, any references to "Pentium® II Processor," "Pentium® II or Pentium® III Processor/Slot 1 processor" or "Pentium III Processor" will apply to both the Pentium® II Processor desktop processors.

# Accelerated Graphics Port (AGP or A.G.P.)

Typically, 3D graphics rendering requires a tremendous amount of memory, and demands ever increasing throughput speed as well. As 3D products for the personal computer become more and more popular, these demands will only increase. This will cause a rise in costs for both end users and manufacturers. Lowering these costs as well as improving performance is the primary motivation behind AGP. By providing a massive increase in the bandwidth available between the video card and the processor, it will assist in relieving some of these pressures for quite sometime.

# **Hardware Monitoring**

Hardware monitoring allows you to monitor various aspects of your systems operations and status. The features include CPU temperature, voltage and RPM of fan.

EP-BX6 Introduction

## **EP-BX6 Form-Factor**

The EP-BX6 is designed with ATX form factor - the new industry standard of chassis. The ATX form factor is essentially a Baby-AT baseboard rotated 90 degrees within the chassis enclosure and a new mounting configuration for the power supply. With these changes the processor is relocated away from the expansion slots, allowing them all to hold full length add-in cards. ATX defines a double height aperture to the rear of the chassis which can be used to host a wide range of onboard I/O. Only the size and position of this aperture is defined, allowing PC manufacturers to add new I/O features (e.g.; TV input, TV output, joystick, modem, LAN, etc.) to systems. This will help systems integrators differentiate their products in the marketplace, and better meet your needs.

- Smaller size promotes a smaller system size.
- I/O shield does not need to be retooled in an ATX 2.01 or later. The mainboard should be used in an ATX 2.01 (or later) compliant case.
- A smaller power supply can be used. High integration on mainboard reduces the system costs.

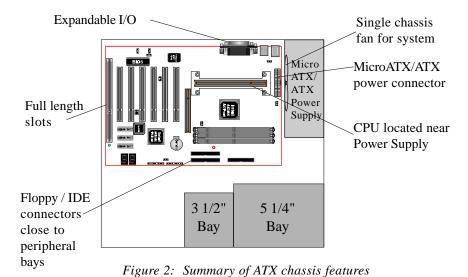

**Page 1-5** 

Introduction EP-BX6

## I/O Shield Connector

**The EP-BX6** is equipped with an I/O back panel. Please use the appropriate I/O shield (figure 3).

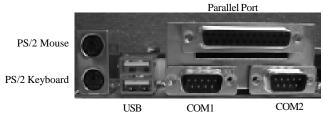

Figure 3: I/O back panel layout

# **Power-On/Off (Remote)**

**The EP-BX6** has a single 20-pin connector for ATX power supplies. For ATX power supplies that support the **Remote On/Off** feature, this should be connected to the systems front panel for system Power On/Off button. The systems power On/Off button should be a momentary button that is normally open.

**The EP-BX6** has been designed with "Soft Off" functions. You can turn Off the system from one of two sources: The first is the front panel Power On/Off the button, and the other is the "Soft Off" function (coming from the EP-BX6's onboard circuit controller) that can be controlled by the operating system. Windows 95/98 will control this when the user clicks that they are ready to Shutdown the system.

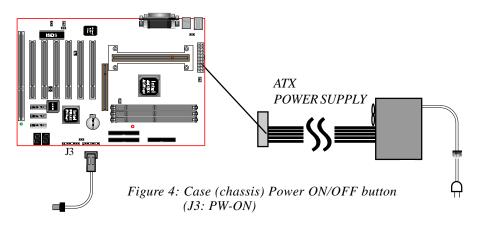

EP-BX6 Introduction

# **System Block Diagram**

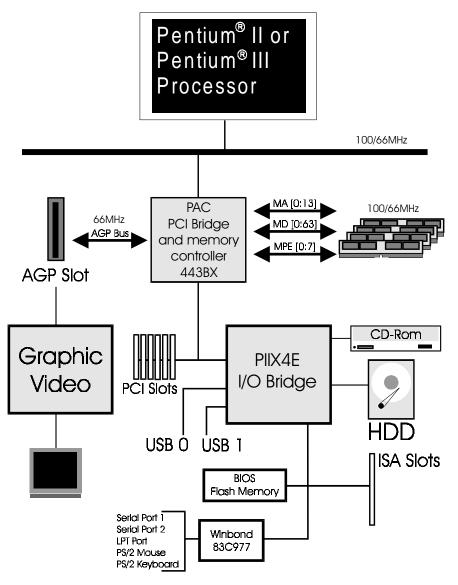

Figure 5: System Block Diagram

Introduction EP-BX6

# Page Left Blank

EP-BX6 Features

# Section 2 FEATURES

#### **EP-BX6 Features:**

- EP-BX6 is based on the Pentium® II or Pentium® III Processor operating at 233 ~ 400MHz (66MHz) or 300 ~ 600MHz (100MHz) on Slot 1.
   There are no jumper setting for CPU Speed Setup but detected automatically through the BIOS.
- Designed with Intel's 82443 BX AGPset.
- Supports up to 768MB of SDRAM (minimum of 8 MB) on board, You can use 168-pin DIMM x 3. It will automatically detect Extended Data Output (EDO) DRAM at 66MHz only or Synchronous DRAM memory (SDRAM) at 66MHz or 100MHz (please see Section 3-2).
- EP-BX6 will not support Error Checking and Correcting (ECC) when using paritys DRAM memory modules.
- Supports (1) 16 bit ISA slots, (6) 32 bit PCI slots, (1) AGP slot and provides (2) independent high performance PCI IDE interfaces capable of supporting PIO Mode 3/4 and Ultra DMA 33 devices. The EP-BX6 supports (6) PCI Bus Master slots and a jumperless PCI INT# control scheme which reduces configuration confusion when plugging in PCI card(s).
- Supports ATAPI (e.g. CD-ROM) devices on both Primary and Secondary IDE interfaces.
- Designed with Winbond W83977TF/EF Multi I/O: (1) floppy port, (1) parallel port (EPP, ECP), and (2) serial ports (16550 Fast UART).
   Note: Japanese "Floppy 3 mode" is also supported.
- Includes a PS/2 mouse connector.
- Allows use of a PS/2 keyboard.
- Features Award Plug & Play BIOS. With Flash Memory you can always upgrade to the current BIOS as they are released. (http://www.epox.com please visit our Technical Support section for the latest updates).

Features EP-BX6

• EP-BX6 utilizes a Lithium battery which provides environmental protection and longer battery life.

- Supports the Universal Serial Bus (USB) connector. The onboard PIIX4E chip provides the means for connecting PC peripherals such as; keyboards, joysticks, telephones, and modems.
- Built-in ATX 20-pin power supply connector.
- Software power-down when using Windows® 95/98.
- Supports ring-in feature (remote power-on through external modem, allow system to be turned on remotely).
- Resume by Alarm Allow your system to turn on at a preselected time.
- Power Loss Recovery In the event of a power outtage your system will automatically turn itself back on without user intervention.
- Supports CPU Hardware sleep and SMM (System Management Mode).
- Supports Desktop Management Interface (DMI) facilitating the management of desktop computers, hardware and software components and peripherals, whether they are stand-alone systems or linked into networks. (optional)
- Supports Hot key, Any key or password Keyboard power ON function (KBPO).
- Supports USDM software to allow the status monitoring of various aspects of the system when using Windows® 95/98 or Windows® NT 4.0.
- Supports the CPU, PWR and Chassis fan Auto stop in the sleep mode.
- Supports the onboard standby in suspend green or STR mode LED (D2).
- Supports the STR (Suspend To RAM) power management by ACPI's S3.
- Supports the STR indicator red LED (D8) to avoid pluging or un-pluging DIMM modules when in a STR mode.
- Supports the System Power LED (PANEL) blinks in the sleep mode.
- Built-in WOL (Wake On Lan) Connector.

# Section 3 INSTALLATION

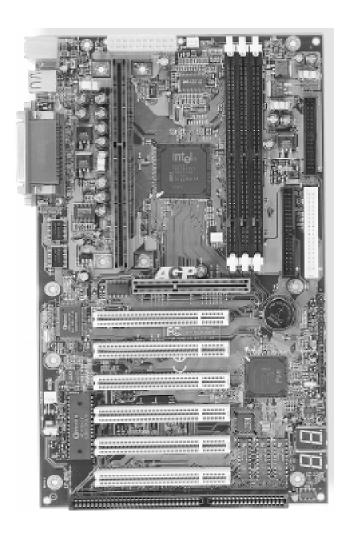

# **EP-BX6 Detailed Layout**

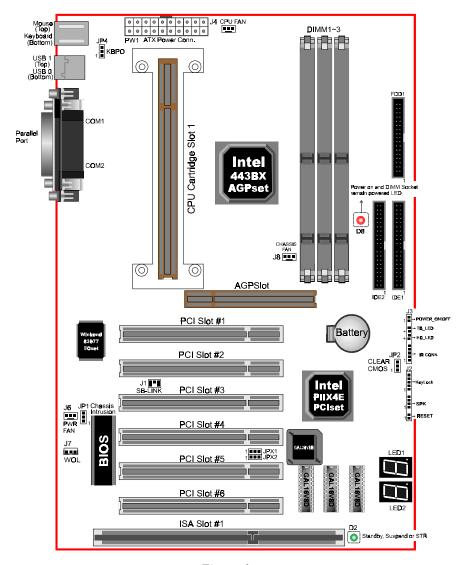

Figure 1

# **Easy Installation Procedure**

# **Easy Installation Procedure**

The following must be completed before powering on your new system:

- 3-1. Configure Jumpers
- 3-2. System memory Configuration
- 3-3. Install Pentium® II/III/Celeron Processor
- 3-4. Device Connectors
- 3-5. External Modem Ring-in Power ON and Keyboard Power ON Functions (KBPO)
- 3-6. STR (Suspend To RAM) Function

# Section 3-1 Configure Settings

The following will describe all of the setting that you are required to set before moving on to step 3-2.

| ROM PCI/ISA BIOS(2A69KPAI)<br>SENSOR & CPU SPEED SETTING<br>AWARD SOFTWARE, INC. |                                                      |                                                                                                    |  |  |
|----------------------------------------------------------------------------------|------------------------------------------------------|----------------------------------------------------------------------------------------------------|--|--|
| Auto Detect DIMM/PC<br>Spread Spectrum Mod                                       |                                                      | CPU Warning Temperature : 95°C/205°C Extended JP2 Temperature : 0°C/32°C Current CPU Temperature : 0°C/32°C     |  |  |
| CPU Host Clock<br>CPU/PCI Clk Ratio                                              | : Auto                                               | Current System Temperature : 0°C/32°C<br>Current POWER FAN Speed : 4900 RPM                                     |  |  |
| CPU/AGP Clk Ratio<br>CPU Int Clk Ratio                                           |                                                      | Current CPU FAN Speed : 4900 RPM Current CHASSIS FAN Speed : 4900 RPM Vcore : 2.10V Vtt(V) : 1.55V              |  |  |
| CPU Clk Frequency<br>CPU:AGP (Clk:Clk)<br>CPU:PCI (Clk:Clk)                      | : 300(100x3) MHz<br>: 3:2 (100:66)<br>: 3:1 (100:33) | Vio(V) : 3.47V +5V : 5.02V<br>+12V : 12.40V -12V : -11.95V<br>-5V : -5.50V VBAT (V) : 3.44V<br>5VSB (V) : 5.08V |  |  |
| CPU Vio Voltage<br>CPU Vcore Voltage<br>CPU Vcore Voltage                        | : +0.10V                                             | Shutdown Temperature : 100°C/167°C                                                                              |  |  |
| CFO veore voltage                                                                | . 2.100                                              | Esc:Quit                                                                                                    |  |  |

| CPU Type          | External Clock | Ratio |
|-------------------|----------------|-------|
|                   |                | 2.0   |
|                   |                | 2.5   |
| Slot1 Type        |                | 3.0   |
|                   |                | 3.5   |
| Pentium II        | 66             | 4.0   |
|                   |                | 4.5   |
| Pentium III       | or             | 5.0   |
|                   |                | 5.5   |
| Celeron           | 100            | 6.0   |
|                   |                | 6.5   |
| S370+Convert Card |                | 7.0   |
|                   |                | 7.5   |
|                   |                | 8.0   |

**Note**: Based on the implementation of the Intel 440BX AGPset, the EP-BX6 is able to provide multiple front side bus (FSB) frequencies for Slot 1 processors and memory operations. The mainboard's FSB is easily selected by BIOS Setup listed above to match the FSB required by your processor. When using the 100MHz FSB (or higher) you must use PC100 (or better) compliant SDRAM.

Memory is an important component of any motherboard. When selecting memory for use on the EPoX brand motherboard we recommend use only the finest quality modules. EPoX would like to stress that using non-compliant PC100 SDRAM modules with a 100MHz (or higher) FSB severely compromises the integrity of the system.

```
JP2

CMOS Clear

JP1 = 1-2 - Normal (Default)

= 2-3 - Clear CMOS (momentarily)

Keyboard Power-ON function

JP4 = 1-2 - Enabled

= 2-3 - Disabled (Default)
```

JPX1
& The Fifth or Sixth PCI Master Select
= 1-2 - Sixth Slave (Default)
= 2-3 - Sixth Master

J1

SB-LINK Connector

Reserved for Creative SB-LINK (Sound
Blaster LINK ) with the Sound Blaster

AWE64D PCI Sound Card to compatible

J7 WOL (Wake On Lan) Connector
Reserved for NIC (Network Interface Card) to
Wake the System.

LED1 Debug card on board (Please refer to Appendix B for POST codes)

# Section 3-2 System Memory Configuration

# **Memory Layout**

The EP-BX6 supports (3) 168-pin DIMMs (Dual In-line Memory Module). The DIMMs can be either EDO (Extended Data Out) or SDRAM (Synchronized DRAM).

- We recommend not mixing SDRAM DIMM and EDO DIMM together.
- EDO DIMM can only be used with the 66MHz FSB.
- We recommend using at least 125MHz (-8ns) SDRAM DIMM at the 100MHz (or higher) FSB as timing becomes more critical at these higher speeds.
- DIMM SDRAM may be 83MHz (-12ns), 100MHz (-10ns) or 125MHz (-8ns) bus speed.

Figure 2 and Table 1 show several possible memory configurations using

| DIMM 1 (M1) | Bank 0/1 — | -Synchronous  |
|-------------|------------|---------------|
| DIMM 2 (M2) | Bank 2/3   | -SDRAM or EDO |
| DIMM 3 (M3) | Bank 4/5   | DIMM          |

Figure 2

| Total Memory       | DIMM 1<br>(Bank 0/1)                                        | DIMM 2<br>(Bank 2/3)                                        | DIMM 3<br>(Bank 4/5)                                        |
|--------------------|-------------------------------------------------------------|-------------------------------------------------------------|-------------------------------------------------------------|
| = 256MB<br>Maximum | EDO/SDRAM*<br>8MB, 16MB, 32MB,<br>64MB, 128MB,<br>256MB x 1 | None                                                        | None                                                        |
| = 512MB<br>Maximum | EDO/SDRAM*<br>8MB, 16MB, 32MB,<br>64MB, 128MB,<br>256MB x 1 | EDO/SDRAM*<br>8MB, 16MB, 32MB,<br>64MB, 128MB,<br>256MB x 1 | None                                                        |
| = 768MB<br>Maximum | EDO/SDRAM*<br>8MB, 16MB, 32MB,<br>64MB, 128MB,<br>256MB x 1 | EDO/SDRAM*<br>8MB, 16MB, 32MB,<br>64MB, 128MB,<br>256MB x 1 | EDO/SDRAM*<br>8MB, 16MB, 32MB,<br>64MB, 128MB,<br>256MB x 1 |

Table 1

<sup>\*</sup> SDRAM only supports 8, 16, 32, 64, 128MB DIMM modules.

<sup>\*</sup> Using non-compliant memory with higher bus speed (over clocking) may severely compromise the integrity of the system.

# **DIMM Module Installation**

Figure 3 displays the notch marks and what they should look like on your DIMM memory module.

DIMMs have 168-pins and two notches that will match with the onboard DIMM socket. DIMM modules are installed by placing the chip firmly into the socket at a 90 degree angle and pressing straight down (figure 4) until it fits tightly into the DIMM socket (figure 5).

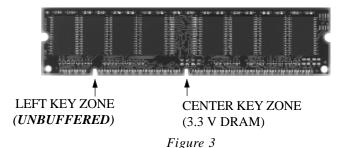

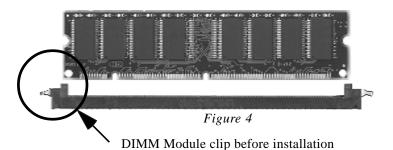

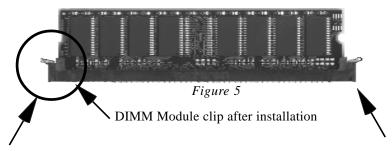

To remove the DIMM module simply press down both of the white clips on either side and the module will be released from the socket.

Page 3-7

# Section 3-3 Installing a Pentium<sup>®</sup> II/III Processor

The EP-BX6 uses the Single Edge Contact (SEC) slot for a Pentium® II/III processor packaged in an SEC cartridge. The SEC slot is not compatible with other non-Pentium® II/III processors.

Please have ready the following list of components so that we may install the processor onto the motherboard.

- 1. Pentium<sup>®</sup> II/III processor heat sink
- 2. Intel Pentium® II/III Processor

OK, now that you have all of your components ready, we can start.

- First, please refer to figure 6 below, and follow the direction to lift up the fixed foldable pentium<sup>®</sup> II/III Retention Mechanism. This pre-installed device is designed for you to install Pentium<sup>®</sup> II/III CPU more easier and to avoide any damage on the board due to overtightening the four screws.
- 2 One thing must be kept in your mind that please make sure to lift upright the foldable parts of the Retention module to fit and install CPU properly.

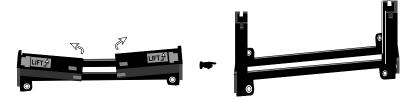

Figure 6

Now we are going to put the heatsink or cooler onto Pentium® II/III processor. Due to the processor faster and more powerful features. The power consumption is larger than past processor. We strongly recommend a good attached fan/heatsink or cooler onto the processor's OLGA package.

The Pentium® II/III processor may also be offered as Intel® boxed processors. The boxed processor's fan heatsink requires a +12V power supply. A fan power

cable will be shipped with the boxed processor to draw power from a power header on the mainboard's J4.

Now we are ready to install the SEC Cartridge (Pentium II/III Processor) into the Retention Module. The SEC Cartridge is mounted by sliding the SEC Cartridge into the Retention Module and letting it slide all the way down. Once it reaches the bottom make sure you press firmly on SEC cartridge to firmly secure into the Slot 1 Socket.

# Section 3-4 Device Connectors

#### Please install the motherboard into the chassis.

Now that your motherboard is installed you are ready to connect all your connections (figure 7).

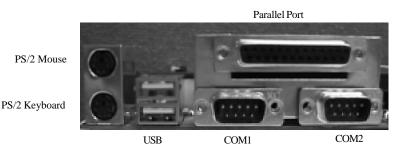

Figure 7

J2,J3: Chassis Panel Connector

 Power LED, Speaker, Reset, Turbo LED, HDD LED, IR Conn., Sleep/ Power\_ON

**J4:** CPU Fan Power

• A plug-in for the CPU Fan Power

**J6:** Power Supply Fan Monitoring

• A plug-in for the Power supply so that BIOS can monitor the RPM's

**J8:** Chassis Fan Power

• A plug-in for the chassis Fan Power

**IDE1:** Primary IDE Connector

**IDE2:** Secondary IDE Connector

FDD1: Floppy Controller Connector

**PW1:** ATX Power Connector

• 20-pin power connector

# **Device Connectors (continued)**

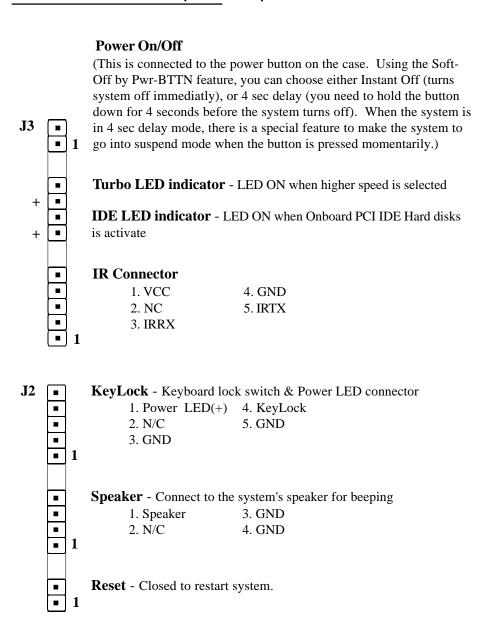

# Section 3-5 External Modem Ring-in Power ON and Keyboard Power ON Functions (KBPO)

On the basis of bounded functions in I/O chipset, the two serial ports are able to support the External Modem Ring-in Power ON function. Once users connect the external modem to COM1 or COM2, the mainboard allows users to turn on their system through the remote and host's dial-up control.

## **Exclusive Keyboard Power ON Function**

To innovate a unique feature to benefit users, we devoted the easiest and most convenient way to turn on your system based on the ATX power supply.

How to work with it

**Step 1:** Please check that JP4 is at the position 1-2 after you finished the system installation.

JP4

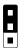

Keyboard Power-ON Function Selection

1-2: Enabled 2-3: Disabled (Default)

- **Step 2:** Push the momentary switch (J3 PW-ON) to turn on your system and then push again and hold for more than 4 seconds to turn it off affter counting memory.
- Step 3: You can enjoy the Keyboard Power ON function (KBPO) by pressing any 1 key, Hot key (Ctrl-F1, F2.....F12), Password (A maximum of 5 charac ters can be entered.) and BUTTON only to turn on your system. Please refer to the BIOS Integrated peripherals setup for detail. The BIOS Default is keyboard Hot key <Ctrl> <F1> to turn on the system. Your system will be turned on automatically, after releasing the keys. To power off you system, you can use the Soft-OFF function under Windows 95.

## **Notes:**

1. Intel ATX version 2.0 specification has recommended you use the power supply with 0.72A(720mA) in 5.0VSB. With our mainboard, *the* 5.0VSB standby power only has to be > = 0.1A (100mA) then you can enjoy this unique benefit. However, the ATX power supply which is < 0.1 (100mA) is still applicable to your system by placed JP4 at the position 2-3 to disable this feature.

2. We recommended you use the power supply with 1.0A in 5.0VSB. Because this supported PCI 2.1 specification for remote power-on and wake-up function.

# 3-6 STR (Suspend To RAM) Function

The EP-BX6 supports the STR power management state by maintaining the appropriate states on the RDRAM interface signals. The power source must be kept alive to the RDRAM during STR (ACPI S3). Advanced Configuration Power Interface (ACPI) provides more Energy Saving Features for operating systems that support OS such as ON and QuickStart<sup>TM</sup> function.

- 1. To enable the ACPI function and use the STR functionally to save your system energy, you are recommended to confirm the following requirements:
  - a. Please make sure the VGA card in your system is ACPI fully supported. Some VGA cards or drivers do not provide ACPI function. It is suggested you contact with VGA card vendors to get the right information and technical support.
  - b. In BIOS, please select "ACPI function: Enable" and "ACPI Suspend Type: S3(STR)" in the Power Management Setup menu.
  - c. Then, please type the following before installing the Windows® 98:

## {Drive}:> Setup /p j

If Windows® 98 was installed in your system without the parameters above, please do refer to your software manual or contact Microsoft for more details on how to upgrade to ACPI support.

- d. Restart your system and install VGA card driver properly.
- e. Go in to the "Advanced" section of the Power Management icon of Control Panel, and select "Stand By" in the Power Buttons.
- 2. To start the STR mode, please click the START button and choose Shut Down icon. Then, select the Stand By option in the Shut Down Windows box to let system go to STR mode. In the mean time, the onboard STR indicator Green LED(D2 position) begins to blinking to show your system is under STR mode. Here are the differences between STR power saving mode and Green (or Suspend) mode:
  - a. It is the most advanced Power Management mode
  - b. It cuts all the power supplied to peripherals except to Memory max. power saving

c. It saves and keeps all on-screen data including any executed applications to DRAM.

d. You must push the Power button connected with onboard J3 pin to wake up you system (not to click to mouse or press keyboard to wake up the system.)

Just pushing Power button, your system will quickly back to the last screen for you.

The "LED Indicator for ACPI Status" table shown below will guide you and give you a reference for ACPI status on this mainboard.

| ACPI Onboard's LED Status Indicator Table |                               |                       |                    |             |                                |  |
|-------------------------------------------|-------------------------------|-----------------------|--------------------|-------------|--------------------------------|--|
| Onboard's                                 | Status                        |                       |                    |             |                                |  |
| LED<br>Location                           | Plug in the ATX<br>Power Core | Power ON<br>J3(PW-ON) | Green Mode<br>(S1) | STR<br>(S3) | Shutdown<br>(Soft-OFF)<br>(S5) |  |
| D2<br>(Green LED)                         | ON                            | ON                    | ON                 | ON          | ON                             |  |
| D8<br>(Red LED)                           | ON                            | ON                    | ON                 | ON          | OFF                            |  |
| J2<br>PW_LED                              | OFF                           | ON                    | Blanking           | OFF         | OFF                            |  |

# Page Left Blank

EP-BX6 BIOS

# Section 4 AWARD BIOS SETUP

## **BIOS Instructions**

Award's ROM BIOS provides a built-in Setup program which allows user to modify the basic system configuration and hardware parameters. The modified data will be stored in a battery-backed CMOS, so that data will be retained even when the power is turned off. In general, the information saved in the CMOS RAM will stay unchanged unless there is a configuration change in the system, such as hard drive replacement or a device is added.

It is possible for the CMOS battery to fail, this will cause data loss in the CMOS only. If this does happen you will need to reconfigure your BIOS settings.

#### To enter the Setup Program:

Power on the computer and press the <Del> key immediately, this will bring you into the BIOS CMOS SETUP UTILITY.

ROM PCI / ISA BIOS (2A69KPAI) CMOS SETUP UTILITY AWARD SOFTWARE, INC.

| STANDARD CMOS SETUP     | SENSOR & SPEED SETTING   |
|-------------------------|--------------------------|
| BIOS FEATURES SETUP     | SUPERVISOR PASSWORD      |
| CHIPSET FEATURES SETUP  | USER PASSWORD            |
| POWER MANAGEMENT SETUP  | IDE HDD AUTO DETECTION   |
| PNP/PCI CONFIGURATION   | SAVE & EXIT SETUP        |
| INTEGRATED PERIPHERALS  | EXIT WITHOUT SAVING      |
| LOAD SETUP DEFAULTS     |                          |
| ESC : QUIT              | ↑ ♦ ♦ : SELECT ITEM      |
| F10 : Save & Exit Setup | (Shift)F2 : Change Color |

Figure 1: CMOS Setup Utility

BIOS EP-BX6

The menu displays all the major selection items. Select the item you need to reconfigure. The selection is made by moving the cursor (press any direction key ) to the item and pressing the 'Enter' key. An on-line help message is displayed at the bottom of the screen as the cursor is moved to various items which provides a better understanding of each function. When a selection is made, the menu of the selected item will appear so that the user can modify associated configuration parameters.

# 4-1 Standard CMOS Setup

Choose "Standard CMOS Setup" in the CMOS SETUP UTILITY Menu (Figure 2). The Standard CMOS Setup allows the user to configure system settings such as the current date and time, type of hard disk drive installed, floppy drive type, and display type. Memory size is auto-detected by the BIOS and displayed for your reference. When a field is highlighted (use direction keys to move the cursor and the <Enter> key to select), the entries in the field can be changed by pressing the <PgDn> or the <PgUp> key.

#### ROM PCI/ISA BIOS(2A69KPAI) STANDARD CMOS SETUP AWARD SOFTWARE, INC.

| Date (mm:dd:yy) : Wed, Apr 17 1996<br>Time (hh:mm:ss) : 14 : 30 : 50                            |              |      |                          |                                          |                 |                                  |      |  |  |
|-------------------------------------------------------------------------------------------------|--------------|------|--------------------------|------------------------------------------|-----------------|----------------------------------|------|--|--|
| HARD DISKS TYPE                                                                                 | SIZE         | CYLS | HEAD                     | PRECOMP                                  | LANDZONE        | SECTORS                          | MODE |  |  |
| Primary Master : Auto                                                                           | 0            | 0    | 0                        | 0                                        | 0               | 0                                | Auto |  |  |
| Primary Slave : Auto                                                                            | 0            | 0    | 0                        | 0                                        | 0               | 0                                | Auto |  |  |
| Secondary Master : Auto                                                                         | 0            | 0    | 0                        | 0                                        | 0               | 0                                | Auto |  |  |
| Secondary Slave : Auto                                                                          | 0            | 0    | 0                        | 0                                        | 0               | 0                                | Auto |  |  |
| Drive A: 1.44M, 3.5 in. Drive B: None Floppy 3 Mode Support: Video: EGA/VGA Halt On: All Errors | Disable      | ed   |                          | Base Memor<br>Extended Me<br>Other Memor | emory :<br>ry : | 640K<br>31744K<br>384K<br>32768K |      |  |  |
| ESC: Quit<br>F1: Help                                                                           | ↑ ↓<br>(Shif | -    | Select Item<br>Change Co |                                          | PU/PD/+         | /- : Modify                      |      |  |  |

Figure 2: Standard CMOS Setup

EP-BX6 BIOS

NOTE: If the hard disk Primary Master/Slave and Secondary Master/Slave are set to Auto, then the hard disk size and model will be autodetected.

NOTE: The "Halt On:" field is used to determine when to halt the system by the BIOS if an error occurs.

NOTE: Floppy 3 Mode support is a mode used to support a special 3.5" drive used in Japan. This is a 3.5" disk that stores only 1.2 MB, the default setting for this is disabled.

# 4-2 BIOS Features Setup

Selecting the "BIOS FEATURES SETUP" option in the CMOS SETUP UTILITY menu allows users to change system related parameters in the displayed menu. This menu shows all of the manufacturer's default values for the EP-BX6.

Pressing the [F1] key will display a help message for the selected item.

ROM PCI/ISA BIOS(2A69KPAI) BIOS FEATURES SETUP AWARD SOFTWARE, INC.

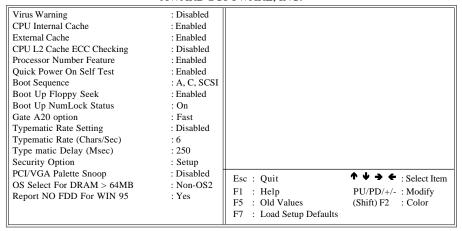

Figure 3: BIOS Features Setup

**Virus Warning**: During and after the system boots up, any attempt to write to the boot sector or partition table of the hard disk drive will halt the system and an error message will appear.

BIOS EP-BX6

You should then run an anti-virus program to locate the virus. Keep in mind that this feature protects only the boot sector, not the entire hard drive. The default value is Disabled.

**Enabled**: Activates automatically when the system boots up causing a warning message to appear when anything attempts to access the boot sector.

**Disabled**: No warning message will appear when anything attempts to access the boot sector.

Note: Many disk diagnostic programs that access the boot sector table can trigger the virus warning message. If you plan to run such a program, we recommend that you first disable the virus warning.

**CPU Internal Cache**: This controls the status of the processor's internal cache area. The default is Enabled.

**Enabled**: This activates the processor's internal cache thereby increasing performance.

**Disabled**: This deactivates the processor's internal cache thereby lowering performance.

**External (L2) Cache**: This controls the status of the external (L2) cache area. The default is Enabled.

**Enabled**: This activates the motherboard's L2 cache thereby increasing performance.

**Disabled**: This deactivates the motherboard's L2 cache thereby lowering performance.

**CPU L2 Cache ECC Checking**: This controls if the CPU's L2 cache will support error Checking and correcting (ECC). The default is Disabled.

**Enabled**: Enabled ECC support for CPU's L2 cache. Performance will decrease 2%~4%.

Disabled: Disabled ECC support for CPU's L2 cache.

**Quick Power On Self Test**: This category speeds up the Power On Self Test (POST). The default is Enabled.

Enabled: This setting will shorten or skip of the items checked during POST.

Disabled: Normal POST.

**Boot Sequence**: This category determines which drive is searched first by the O/S (Operating System). The default is A,C,SCSI.

The following is your list of options:

[A, C, SCSI] - [C, A, SCSI] - [C, CD-ROM, A] - [CD-ROM, C, A] [D, A, CD-ROM], [E, A, CD-ROM] - [F, A, CD-ROM] - [SCSI, A, C] [SCSI, C, A] - [C Only]

**Boot Up Floppy Seek**: During Power-On-Self-Test (POST), BIOS will determine if the floppy disk drive installed is 40 or 80 tracks. Only 360K type is 40 tracks while 760K, 1.2MB and 1.44MB are all 80 tracks. The default is Enabled.

**Enabled**: The BIOS will search the floppy disk drive to determine if it is 40 or 80 tracks.

**Disabled**: The BIOS will not search for the type of floppy disk drive by track number.

NOTE: BIOS can not tell the difference between 720K, 1.2MB and 1. 44MB drive types as they are all 80 tracks.

**Boot Up NumLock Status**: This controls the state of the NumLock key when the system boots. The default is On.

On: The keypad acts as a 10-key pad.

Off: The keypad acts like the cursor keys.

**Gate A20 Option**: This refers to the way the system addresses memory above 1MB (extended memory). The default is Fast.

**Normal**: The A20 signal is controlled by the keyboard controller or chipset hardware.

Fast: The A20 signal is controlled by Port 92 or chipset specific method.

**Typematic Rate Setting**: This determines the keystrokes repeat rate. The default is Disabled.

Enabled: Allows typematic rate and typematic delay programming.

**Disabled**: The typematic rate and typematic delay will be controlled by the keyboard controller in your system.

**Typematic Rate (Chars/Sec)**: This is the number of characters that will be repeated by a keyboard press. The default is 6.

6: 6 characters per second.8: 8 characters per second.10: 10 characters per second.12: 12 characters per second.

15: 15 characters per second.
20: 20 characters per second.
24: 24 characters per second.
30: 30 characters per second.

**Typematic Delay (msec)**: This setting controls the time between the first and the second character displayed by typematic auto-repeat. The default is 250.

250: 250 msec.500: 500 msec.750: 750 msec.1000: 1000 msec.

**Security Option**: This category allows you to limit access to the System and Setup, or just to Setup. The default is Setup.

**System:** The system will not boot and the access to Setup will be denied if the correct password is not entered at the prompt.

**Setup:** The system will boot; but the access to Setup will be denied if the incorrect password is not entered at the prompt.

**PCI/VGA Palette Snoop**: This field controls the ability of a primary PCI VGA controller to share a common palette (When a snoop write cycles) with an ISA video card. The default is Disabled.

Enabled: If an ISA card is connected to a PCI VGA card via the VESA connector, and that ISA card connects to a VGA monitor, then that ISA card uses the RAMDAC of the PCI card.

Disabled: Disables the VGA card Palette Snoop function.

**OS Select For DRAM > 64MB**: Some operating systems require special handling. Use this option only if your system has greater than 64MB of memory. The default is Non-OS2.

OS2: Select this if you are running the OS/2 operating system with greater than 64MB of RAM.

Non-OS2: Select this for all other operating systems and configurations.

**Report No FDD For WIN95:** This option allows BIOS to indicate whether WIN95 is with FDD or not. The Default value is Yes.

NO: Report No FDD for WIN95.

YES: Report FDD for WIN95

## 4-3 Chipset Features Setup

Choose the "CHIPSET FEATURES SETUP" in the CMOS SETUP UTILITY menu to display following menu.

ROM PCI/ISA BIOS(2A69KPAI) CHIPSET FEATURES SETUP AWARD SOFTWARE, INC.

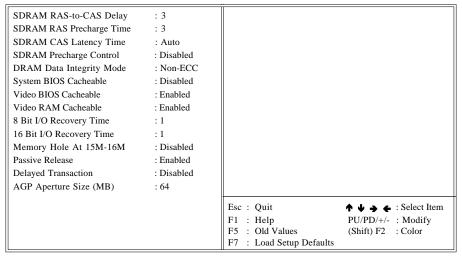

Figure 4: Chipset Features Setup

**SDRAM RAS-to-CAS Delay**: This allows the option to insert a timing delay between the CAS and RAS strobe signals (used when SDRAM is written to , read from or refreshed). The default is 3.

- 2: Provides faster memory performance.
- 3: Provides slower memory performance.

**SDRAM RAS Precharge Time**: The precharge time is the number of cycles it takes for the RAS to accumulate its charge before SDRAM refresh. If insufficient time is allowed, refresh may be incomplete and the SDRAM may fail to retain data. The default is 3.

- 2: Provides faster memory performance.
- 3: Provides better memory compatibility.

**SDRAM CAS Latency Time**: This setting defines the CAS timing parameter of the SDRAM in terms of clocks. The default is Auto.

2: Provides faster memory performance.

3: Provides better memory compatibility.

Auto: CAS Latency Time programming depend on information read from DRAM SPD.

SDRAM Precharge Control: The default is Disabled.

**Enabled**: Enabled the option. **Disabled**: Disabled the option.

**DRAM Data integrity Mode:** Use this option to configure the type of DRAM in your system. The default is Non-ECC.

Non-ECC: If your memory is Non-ECC, choose this option.

ECC: If your memory is ECC memory, choose this option.

**System BIOS Cacheable**: This allows you to copy your BIOS code from slow ROM to fast RAM. The default is Disabled.

**Enabled**: The option will improve system performance. However, if any program writes to this memory area, a system error may result.

Disabled: System BIOS non-cacheable.

**Video BIOS Cacheable**: This option copies the video ROM BIOS to fast RAM (C0000h to C7FFFh). The default is Enabled.

**Enabled**: Enables the Video BIOS Cacheable to speed up the VGA Performance.

Disabled: Will not use the Video BIOS Cacheable function.

**Video RAM Cacheable**: This option allows the CPU to cache read/writes of the video RAM. The default is Enabled.

Enabled: This option allows for faster video access.

**Disabled**: Reduced video performance.

**8 Bit I/O Recovery Time**: This function allows you to set the wait state that is added to an 8 bit ISA instruction originated by the PCI bus. The default is 1.

NA: No wait state
1: 1 wait states
3: 3 wait states
4: 4 wait states

5: 5 wait states 6: 6 wait states

7: 7 wait states

**16 Bit I/O Recovery Time**: This function allows you to set the wait state that is added to an 16 bit ISA instruction originated by the PCI bus. The default is 1.

NA: No wait state
3: 3 wait states
2: 2 wait states

1: 1 wait states

**Memory Hole at 15M-16M**: You can reserve this memory area for the use of ISA adaptor ROMs. The default is Disabled.

Enabled: This field enables the main memory (15~16MB) to remap to ISA

Disabled: Normal Setting.

NOTE: If this feature is enabled you will not be able to cache this memory segment.

**Passive Release**: This option allows access from the CPU to PCI bus to be active during passive release. Otherwise, the arbiter only accepts another PCI master access to local DRAM. The default is Enabled.

**Enabled**: Enabled. **Disabled**: Disabled.

**Delayed Transaction**: This option allows the chipset to use its embedded 32-bit posted write buffer to support delay transactions cycles. The default is Disabled.

Enabled: Select enabled to support PCI 2.1 specification.

Disabled: Disabled.

**AGP Aperture Size**: The amount of system memory that the AGP card is allowed to share. The default is 64.

**4**: 4MB of systems memory accessable by the AGP card.

8: 8MB of systems memory accessable by the AGP card.

16: 16MB of systems memory accessable by the AGP card.

**32**: 32MB of systems memory accessable by the AGP card.

64: 64MB of systems memory accessable by the AGP card.

128: 128MB of systems memory accessable by the AGP card.

256: 256MB of systems memory accessable by the AGP card.

# **4-4 Power Management Setup**

Choose the "POWER MANAGEMENT SETUP" in the CMOS SETUP UTILITY to display the following screen. This menu allows the user to modify the power management parameters and IRQ signals. In general, these parameters should not be changed unless it's absolutely necessary.

ROM PCI/ISA BIOS (2A69KPAI) POWER MANAGEMENT SETUP AWARD SOFTWARE, INC.

| ACPI Function<br>ACPI Suspend Type                                                                                                    | : Enabled<br>: S1(POS)                                                                         | ** Reload Global Timer Event                                                                                                    | S **                                                                                                    |
|----------------------------------------------------------------------------------------------------|------------------------------------------------------------------------------------------------|----------------------------------------------------------------------------------------------------|----------------------------------------------------------------------------------------------------|
| Power Management PM Control by APM Video off Method Video off After Modem Use IRQ Doze Mode Standby Mode Suspend Mode HDD Power Down Throttle Duty Cycle PCI/VGA Act-Monitor Soft-off by PWR-BTTN CPUFAN Off In Suspend | : User Define : Yes : V/H SYNC+Blank : Standby : 3 : Disabled : Disabled : Disabled : Disabled | IRQ [3-7, 9-15], NMI<br>Primary IDE 0<br>Primary IDE 1<br>Secondary IDE 0<br>Secondary IDE 1<br>Floppy Disk<br>Serial Port<br>Parallel Port | : Disabled : Disabled : Disabled : Disabled : Disabled : Disabled : Disabled : Disabled : Enabled : Disabled |
| PowerOn By Ring Resume by Alarm                                                                                                    | : Enabled<br>: Disabled                                                                        | Esc : Quit<br>F1 : Help                                                                                                    | ↑ ↓ → ← : Select Item PU/PD/+/- : Modify                                                                     |
| Wake Up On LAN<br>IRQ 8 Break Suspend                                                                                                    | : Enabled<br>: Disabled                                                                        | F5 : Old Values<br>F7 : Load Setup Defaults                                                                                                 | (Shift) F2 : Color                                                                                           |

Figure 5: Power Management Setup

You can only change the content of Doze Mode, Standby Mode, and Suspend Mode when the Power Management is set to 'User Define'.

**ACPI Function**: This option allows you to select ACPI Function.

The default is Enabled.

Enabled: Support ACPI function for new O.S

Disabled: No Support ACPI function.

**ACPI Suspend Type**: This item allows you to select S1(POS) or S3(STR) function.

The choice: S1(POS), S3(STR).

Power Management: Use this to select your Power Management selection.

The default is User define.

**Disabled**: The system operates in NORMAL conditions (Non-GREEN),

and the Power Management function is disabled.

Max. saving: Maximum power savings. Inactivity period is 1 minute in

each mode.

Min. saving: Minimum power savings. Inactivity period is 1 hour in each

mode.

User define: Allows user to define PM Timers parameters to control power

saving mode.

**PM controlled APM**: This option shows weather or not you want the Power Management to be controlled the Advanced Power Management (APM). The default is Yes.

Yes: APM controls your PM

No: APM does not control your PM

**Video Off Method**: This option allows you to select how the video will be disabled by the power management. The default is V/H SYNC+Blank.

V/H Sync + Blank: System turns off vertical and horizontal synchroniza-

tion ports and writes blanks to the video buffer.

**DPMS**: Select this option if your monitor supports the Display

Power Management Signaling (DPMS) standard of the Video Electronics Standards Association (VESA). Use the software supplied for your video subsystem to

select video power management values.

Blank Screen: System only writes blanks to the video buffer.

**Video Off After**: Tells you what time frame that the video will be disabled under current power management settings. The default is Standby.

**Standby**: Video powers off after time shown in standby mode setting.

**Doze**: Video powers off after time shown in doze mode setting. **Suspend**: Video powers off after time shown in suspend mode setting.

N/A: Video power off not controlled by power management.

**MODEM Use IRQ**: Name the interrupt request (IRQ) line assigned to the modem (if any) on your system. Activity of the selected IRQ always awakens the system. Default is 3.

N/A: No IRQ is used. 3: IRQ 3

 4: IRQ 4
 5: IRQ 5

 7: IRQ 7
 9: IRQ 9

This Mainboard supports HDD Power Down, Doze and Standby power saving functions when using the Intel Pentium II Processor. The default is Disabled

**Doze Mode:** The "Doze" mode timer starts to count when no "PM events" have occurred

**Standby Mode**: When the standby mode timer times-out, it will enter the standby mode and retain CPU at a slow working speed. The screen will be blanked out.

**Suspend Mode**: This function works only when the Pentium II Processor is installed. The timer starts to count when "System Standby" mode timer is timed out and no "PM Events" are occurring. Valid range is from 1 minute up to 1 hour.

**HDD Power Down**: HDD Standby timer can be set from 1 to 15 minute(s).

**Throttle Duty Cycle**: Sets how much performance will be lost during a power management mode. Default is 62.5%.

**PCI/VGA Act-Monitor:** Use this option if your monitor has advanced power saving features. The default is Disabled

**Enabled**: Your monitor's power features will be included in power management.

**Disabled**: Your monitor's power features will not be included in power management.

**Soft-Off by PWR-BTTN**: Use this to select your soft-off function.

The default is Instant Off.

**Instant Off:** Turns off the system instantly.

Delay 4 Second: Turns off the system after a 4 second delay. If momentary press of button, the system will go into Suspend Mode.

Press the power botton again to take system out of Suspend Mode.

**CPUFAN Off In Suspend:** This option is used to set if the CPU fans will turn off furing suspend mode. The default is Enabled

Enabled: The system will turn off the CPU fans furing suspend mode.

Disabled: The system will not turn off the CPU fans furing suspend mode.

**PowerOn by Ring**: This option is used to set the remote ring in feature. This option is only available when Power Loss Recovery is Enabled.

The default is Enabled.

Enabled: The system can use remote ring-in to wake the system up.

Disabled: The system cannot use remote ring in to wake the system up.

**Resume by Alarm**: This option allows you to have the system turn on at a preset time each day or on a certain day. This option is only available when Power Loss Recovery is Enabled. The default is Enabled.

**Enabled**: The system will turn on at the preset time. **Disabled**: The system can not have this function.

#### \*\*Reload Global Timer Events \*\*

These options allow the user to reset the global power features timer if any of the enabled events occur.

**IRQ** [3-7, 9-15], NMI: The default is Disable.

Primary IDE 0: The default is Disable.
Primary IDE 1: The default is Disable.
Secondary IDE 0: The default is Disable.
Secondary IDE 1: The default is Disable.
Floppy Disk: The default is Disable.

**Serial Port**: The default is Enable. **Parallel Port**: The default is Disable.

## 4-5 PNP/PCI Configuration

The PNP/PCI configuration program is for the user to modify the PCI/ISA IRQ signals when various PCI/ISA cards are inserted in the PCI or ISA slots.

WARNING: Conflicting IRQs may cause the system to not find certain devices.

#### ROM PCI/ISA BIOS(2A69KPAI) PNP/PCI CONFIGURATION AWARD SOFTWARE, INC.

| PNP OS I  | nstalled        | : NO          | Slot 1 Use IRQ No.       | : Auto                |
|-----------|-----------------|---------------|--------------------------|-----------------------|
| Resources | Controlled By   | : Manual      | Slot 2 Use IRQ No.       | : Auto                |
| Reset Con | figuration Data | : Disabled    | Slot 3 Use IRQ No.       | : Auto                |
|           |                 |               | Slot 4 Use IRO No.       | : Auto                |
| IRQ-3     | assigned to     | : PCI/ISA PnP |                          |                       |
| IRQ-4     | assigned to     | : PCI/ISA PnP | Used MEM base addr       | : N/A                 |
| IRO-5     | assigned to     | : PCI/ISA PnP | Assign IRQ For USB       | : Enabled             |
| IRQ-7     | assigned to     | : PCI/ISA PnP |                          |                       |
| IRQ-9     | assigned to     | : PCI/ISA PnP |                          |                       |
| IRQ-10    | assigned to     | : PCI/ISA PnP |                          |                       |
| IRQ-11    | assigned to     | : PCI/ISA PnP |                          |                       |
| IRQ-12    | assigned to     | : PCI/ISA PnP |                          |                       |
| IRQ-14    | assigned to     | : PCI/ISA PnP |                          |                       |
| IRQ-15    | assigned to     | : PCI/ISA PnP |                          |                       |
| DMA-0     | assigned to     | : PCI/ISA PnP |                          |                       |
| DMA-1     | assigned to     | : PCI/ISA PnP |                          |                       |
| DMA-3     | assigned to     | : PCI/ISA PnP | Esc : Quit               | ↑ ♦ → ← : Select Item |
| DMA-5     | assigned to     | : PCI/ISA PnP | F1 : Help                | PU/PD/+/- : Modify    |
| DMA-6     | assigned to     | : PCI/ISA PnP | F5 : Old Values          | (Shift) F2 : Color    |
| DMA-7     | assigned to     | : PCI/ISA PnP | F7 : Load Setup Defaults |                       |

Figure 6: PCI Configuration Setup

**PNP OS Installed**: Do you have a PNP OS installed on your system. The default is No.

Yes: Select if you are using a PNP OS

**No**: Select if your OS does not support PNP.

**Resources Controlled By**: Who controlled the system PNP/PCI resources.

The default is Manual.

Manual: PNP Card's resources will be controlled manually. You can set

which IRQ-X and DMA-X are assigned to PCI/ISA PNP or Legacy

ISA Cards.

Auto: If your ISA card and PCI card are all PNP cards, BIOS will assign

the interrupt resource automatically.

Reset Configuration Data: This setting allows you to clear ESCD data.

The default is Disabled

Disabled: Normal Setting.

Enabled: If you have plugged in some Legacy cards to the system and they

 $were\ recorded\ into\ ESCD\ (Extended\ System\ Configuration\ Data),$ 

you can set this field to Enabled in order to clear ESCD.

**IRQ-3 to IRQ-15 assigned to:** These settings allow IRQ's to be reserved for Legacy ISA device use exclusively or be available for use with PNP devices. These options are only displayed if "Resources Controlled By" is set to manual.

**DMA-0 to DMA-7 assigned to**: These settings allow DMA's to be reserved for Legacy ISA device use exclusively or be available for use with PNP devices. These options are only displayed if "Resources Controlled By" is set to manual.

**Slot 1 to Slot 4 Use IRQ No.**: This settings allows the user to specify what IRQ will ne assigned to PCI devices in the chosen slot. Options available: Auto, 3, 4, 5, 7, 9, 10,11,12,14 & 15. The default are auto.

**Used MEM base addr**: The Used MEM base addr (CB00, CC00, D000, D400, D800, DC00) and Used MEM Length (8K, 16K, 32K, 64K) are used to support some specific ISA Legacy cards with requested memory space below 1M address. Now with these two functions, users can define where the used memory address is located and its length of the legacy area that is used by the legacy device to avoid the memory space conflict. For example, if you select "D000" for Used MEM base addr" and "16K" for "Used MEM Length", that means the address region D000H-D3FFFH is occupied by ISA legacy cards, and thus BIOS will not assign this region for PnP/ISA and PCI cards. The default is N/A.

**Assign IRQ For USB**: This item allows BIOS to assign whether IRQ is with USB or not. If you have not connect the USB device. Can release the IRQ for other device. The default is Enabled.

**Enabled**: Provides IRQ for USB device. **Disabled**: Release IRQ for other device.

## **4-6 Load Setup Defaults**

The "LOAD SETUP DEFAULTS" function loads the system default data directly from ROM and initializes the associated hardware properly. This function will be necessary only when the system CMOS data is corrupted.

## **4-7 Integrated Peripherals**

#### ROM PCI/ISA BIOS(2A69KPAI) INTEGRATED PERIPHERALS AWARD SOFTWARE, INC.

| IDE HDD Block Mode IDE Primary Master PIO IDE Primary Slave PIO IDE Secondary Master PIO IDE Secondary Slave PIO IDE Primary Master UDMA IDE Primary Slave UDMA IDE Secondary Master UDMA IDE Secondary Master UDMA On-Chip Primary PCI IDE On-Chip Secondary PCI IDE | : Enabled : Auto : Auto : Auto : Auto : Auto : Auto : Auto : Auto : Auto : Enabled : Enabled | Onboard Serial Port 2 UART Mode Select UART2 Duplex Mode RxD, TxD Active IR Transmission delay Onboard Parallel Port Parallel Port Mode ECP Mode Use DMA EPP Mode Select PWRON After PWR-Fail | : Disabled : Normal : Half : Hi, Lo : Enabled : 378H/IRQ7 : ECC+ECP : 3 : EPP1.7 |
|----------------------------------------------------------------------------------------------------|----------------------------------------------------------------------------------------------|----------------------------------------------------------------------------------------------------|----------------------------------------------------------------------------------|
| USB Keyboard Support Init Display First  POWER ON Function                                                                                                    | : Disabled<br>: PCI Slot<br>: Hot Key                                                        |                                                                                                    |                                                                                  |
| POWER ON Function KB Power ON Password Hot Key Power ON Onboard FDC Controller Onboard Serial Port 1                                                                                                    | : Hot Key<br>: Enter<br>: Ctrl-F1<br>: Enabled<br>: 3F8/IRQ4                                 | Esc: Quit F1: Help F5: Old Values F7: Load Setup Defaults                                                                                                    | ↑ ↓ → ← : Select Item<br>PU/PD/+/- : Modify<br>(Shift) F2 : Color                |

Figure 7: Integrated Peripherals

Note: If you do not use the onboard IDE connectors, then you will need to set Onboard Primary PCI IDE: Disabled and Onboard secondary PCI IDE: Disabled. The onboard PCI IDE cable should be equal to or less than 18 inches (45cm).

**IDE HDD Block Mode**: IDE Block Mode allows the controller to access blocks of sectors rather than a single sector at a time. The default is Enabled.

**Enabled**: Enabled IDE HDD Block Mode. Provides higher HDD transfer rates.

Disabled: Disabled IDE HDD Block Mode.

**IDE Primary Master PIO:** The default is Auto.

Auto: BIOS will automatically detect the Onboard Primary Master PCI IDE HDD Accessing mode.

Mode 0~4: Manually set the IDE Programmed interrupt mode.

**IDE Primary Slave PIO:** The default is Auto.

**Auto**: BIOS will automatically detect the Onboard Primary Slave PCI IDE HDD Accessing mode.

**Mode 0~4**: Manually set the IDE Programmed interrupt mode.

**IDE Secondary Master PIO**: The default is Auto.

**Auto**: BIOS will automatically detect the Onboard Secondary Master PCI IDE HDD Accessing mode.

*Mode 0~4*: Manually set the IDE Programmed interrupt mode.

**IDE Secondary Slave PIO**: The default is Auto.

Auto: BIOS will automatically detect the Onboard Secondary Slave PCI IDE HDD Accessing mode.

**IDE Primary Master UDMA**: This allows you to select the mode of operation for the hard drive. The default is Auto.

Auto: The computer will select the optimal setting.

Disabled: The hard drive will run in normal mode.

**IDE Primary Slave UDMA**: This allows you to select the mode of operation for the hard drive. The default is Auto.

Auto: The computer will select the optimal setting.

Disabled: The hard drive will run in normal mode.

**IDE Secondary Master UDMA**: This allows you to select the mode of operation for the hard drive. The default is Auto.

Auto: The computer will select the optimal setting.

Disabled: The hard drive will run in normal mode.

**IDE Secondary Slave UDMA**: This allows you to select the mode of operation for the hard drive. The default is Auto.

Auto: The computer will select the optimal setting.

**Disabled**: The hard drive will run in normal mode.

**On-Chip Primary PCI IDE**: This option turns on/off the onboard primary IDE. The default is Enabled.

**Enabled**: This activates the primary PCI IDE.

**Disabled**: This disable sthe primary PCI IDE and frees up the resource.

**On-Chip Secondary PCI IDE**: This option turns on/off the onboard secondary IDE. The default is Enabled.

Enabled: This activates the secondary PCI IDE.

**Disabled**: This disable sthe secondary PCI IDE and frees up the resource.

**USB Keyboard Support**: This controls the activation status of an optional USB keyboard that may be attached. The default is disabled.

Enabled: Enable USB keyboard support.

Disabled: Disable USB keyboard support.

**Init Display First**: If multiple video cards are used this specifies which bus will be the primary display adapter. The default is PCI Slot.

PCI Slot: PCI Video card will be primary adapter.

AGP: AGP Video card will be primary adapter.

**Power On Function**: There are "**Button Only**", "**Hot Key**" and "**Any key**" can be chosen by this field that allows users to select one of these various functions as Power On Method for their requirement.

The default value in this selection is "Hot Key". (Ctrl-F1)

Hot Key: User can press "Control Key" (Ctrl) and "Function Key"

(from F1 to F12) individually to power on the system.

The interval between "Ctrl" key and function Key (F1-F12)

must be short.

**Anykey**: Press anykey to power on the system.

Button Only: This power on method is controlled by J3 (pw-on.) Use

Power On Button to power on the system.

Password: User can Power On the System by password, the password

can be entered from 1 to 5 characters. The maximum of

password is 5 characters.

If user forget / lost the password, please go into BIOS setting to change the Power On Method, or keyin another words as password instead of original one.

**Hot Key Power On**: Use this option with the above "Power On Function" to set a combination of keys that can be used to power the system on. The default is Ctrl-F1.

Options: Ctrl-F1, Ctrl-F2, Ctrl-F3, Ctrl-F4, Ctrl-F5, Ctrl-F6, Ctrl-F7, Ctrl-F8, Ctrl-F9, Ctrl-F10, Ctrl-F11, and Ctrl-F12.

**Onboard FDC Controller**: This controls the state of the onboard floppy controller. The default value is Enabled.

**Enabled**: Enable the Onboard Winbond Chips's floppy drive interface controller.

**Disabled**: Disable the Onboard Winbond Chip's floppy drive interface controller.

**Onboard Serial Port 1**: This field allows the user to configure the 1st serial port. The default is 3F8/IRQ4.

AUTO: Enable Onboard Serial port 1 and address is Auto adjusted

COM1: Enable Onboard Serial port 1 and address is 3F8H/IRQ4.

COM2: Enable Onboard Serial port 1 and address is 2F8H/IRQ3.

COM3: Enable Onboard Serial port 1 and address is 3E8H/IRQ4.

COM4: Enable Onboard Serial port 1 and address is 2E8H/IRQ3.

Disabled: Disable Onboard SMC CHIP's Serial port 1.

**Onboard Serial Port 2**: This field allows the user to configure the 2nd serial port. The default is Disabled.

AUTO: Enable Onboard Serial port 2 and address is Auto adjusted

**COM1**: Enable Onboard Serial port 2 and address is 3F8H/IRQ4.

COM2: Enable Onboard Serial port 2 and address is 2F8H/IRQ3.

COM3: Enable Onboard Serial port 2 and address is 3E8H/IRQ4.

COM4: Enable Onboard Serial port 2 and address is 2E8H/IRQ3.

Disabled: Disable Onboard SMC CHIP's Serial port 2.

**UART Mode Select**: The mode of the IR Controller. The default is Normal.

**RxD**, **TxD Active**: This field configures the receive and transmit signals generated from the IR port. The default is Hi Lo (when UART Mode Select is not set to Normal).

*Options:* Hi Hi, Hi Lo, Lo Hi, and Lo Lo.

**IR Transmission delay**: This default is Enabled (when UART Mode Select is not set to Normal).

**Options:** Enabled and Disabled

**Onboard Parallel port**: This field allows the user to configure the LPT port. The default is 378H / IRQ7.

378H: Enable Onboard LPT port and address is 378H and IRQ7. 278H: Enable Onboard LPT port and address is 278H and IRQ5. 3BCH: Enable Onboard LPT port and address is 3BCH and IRQ7.

Disabled: Disable Onboard Winbond Chip's LPT port.

**Parallel Port Mode**: This field allows the user to select the parallel port mode. The default is ECP+EPP.

Normal: Standard mode. IBM PC/AT Compatible bidirectional parallel port.

EPP: Enhanced Parallel Port mode.
ECP: Extended Capabilities Port mode.

EPP+ECP: ECP Mode & EPP Mode.

**ECP Mode USE DMA**: This field allows the user to select DMA1 or DMA3 for the ECP mode. The default is DMA3.

DMA1: This field selects the routing of DMA1 for the ECP mode.DMA3: This field selects the routing of DMA3 for the ECP mode.

**ECP Mode Select**: This field sets what EPP mode variation to use.

**EPP1.9**: Sets EPP1.9 **EPP1.7**: Sets EPP1.7

## 4-8 Sensor & CPU Speed Setting

Choose the "SENSOR & CPU SPEED SETTING" in the CMOS SETUP UTILITY to display the following screen. This menu allows to choose the correct CPU speed to match your CPU installed.

ROM PCI/ISA BIOS(2A69KPAI) SENSOR & CPU SPEED SETTING AWARD SOFTWARE, INC.

Auto Detect DIMM/PCI Clk : Enabled CPU Warning Temperature : 95°C/205°C Spread Spectrum Modulated : Disabled Extended JP2 Temperature :0°C/32°C Current CPU Temperature :0°C/32°C CPU Host Clock Current System Temperature : Default :0°C/32°C Current POWER FAN Speed CPU/PCI Clk Ratio : Auto :4900 RPM CPU/AGP Clk Ratio: Auto Current CPU FAN Speed :4900 RPM CPU Int Clk Ratio :x3 Current CHASSIS FAN Speed :4900 RPM Vcore : 2.10V Vtt(V): 1.55V CPU Clk Frequency: 300(100x3) MHz Vio(V) : 3.47V +5V :5.02V CPU:AGP (Clk:Clk): 3:2 (100:66) +12V : 12.40V -12V :-11.95V CPU:PCI (Clk:Clk) :3:1 (100:33) -5V : -5.50V VBAT (V) : 3.44V 5VSB (V) : 5.08V CPU Vio Voltage : 3.40V : 100°C/167°C Shutdown Temperature CPU Vcore Voltage : +0.10V CPU Vcore Voltage : 2.10V ↑ • • : Select Item Esc: Quit F1: Help PU/PD/+/- : Modify F5 : Old Values (Shift) F2 : Color F7: Load Setup Defaults

Figure 8: Sensor and CPU Speed Setting

**Auto Detect DIMM/PCI Clk**: When enabled the motherboard will automatically disable the clock source for a DIMM socket which does not have a module in it. Same applies for PCI slots. The default is Enabled.

Enabled: Enables this option.

Disabled: Disables this option.

**Spread Spectrum Modulated:** The default is Disabled.

Enabled: Enables this option.

Disabled: Disables this option.

CPU Host/PCI Clk: The default is Default.

Default: To select CPU host bus clock frequency depend on what CPU user

is plug-in.

Else: User select desired CPU working frequency.

Warning: Any overclock setting will cause the damage of CPU itself.

#### CPU/AGP Clk Ratio: The default is Default.

Default: If the CPU host bus selects above 83.3Mhz, AGP will run clock at

2/3 CPU's

If the CPU host bus selects less or equal to 83.3MHz, AGP will run clock same as CPU's.

3:2: AGP will run clock at 2/3 CPU's.

1:1: AGP will run same as CPU's.

#### **CPU Int Clk Ratio:**

CPU internal clock frequency = Ratio \* Host bus clock

#### Clock Frequency: 300 (100x3) MHz

Next time system boot CPU clock frequency information. (No option/Display only)

#### CPU:AGP (Clk:Clk):

Next time system boot AGP clock frequency information. (No option/Display only)

### **CPU Vcore Voltage:** The default is +0.00V

Options: 0.00V, 0.05V, 0.10V, 0.20V, 0.30V, 0.40V and 0.50V minor increase to CPU working voltage.

### **CPU Vcore Voltage:** The default is 2.00V

Next time system boot Vcore Voltage information (No option/Display only).

**Current CPU Temperature**: This is the current temperature of the CPU.

**Current System Temp:** This is the Current temperature of the system.

Current POWER FAN Speed: The current POWER fan speed in RPMs.

**Current CPU FAN Speed**: The current CPU fan speed in RPMs.

Current Chassis FAN Speed: The current chassis fan speed in RPMs.

CPU(V): The voltage level of the CPU(Vcore/Vio/Vtt), +5V, -5V, +12V, -12V: The voltage level of the switch power supply.

**Shutdown Temperature:** This is the temperature that the computer will turn off the power to combat the effects of an overheating system. (requires ACPI to be enabled in Power Management BIOS and ACPI compliant operating system.) The default is 100°C/167°F.

## 4-9 Change Supervisor or User Password

To change the password, choose the "SUPERVISOR PASSWORD or USER PASSWORD" option from the CMOS SETUP UTILITY menu and press [Enter].

NOTE: Either "Setup" or "System" must be selected in the "Security Option" of the BIOS FEATURES SETUP menu.

 If CMOS is corrupted or the option was not used, a default password stored in the ROM will be used. The screen will display the following message:

#### **Enter Password:**

Press the [Enter] key to continue after the proper password is given.

2. If the CMOS is corrupted or the option was used earlier and the user wishes to change the default password, the SETUP UTILITY will display a message and ask for a confirmation.

#### Confirm Password:

 After pressing the [Enter] key (ROM password if the option was not used) or current password (user-defined password), the user can change the password and store new one in CMOS RAM. A maximum of 8 characters can be entered.

## 4-10 IDE HDD Auto Detection

The "IDE HDD auto detection" utility is a very useful tool, especially when you do not know which kind of hard disk type you are using. You can use this utility to detect the correct disk type installed in the system automatically. But now you can set HARD DISK TYPE to Auto in the STANDARD CMOS SETUP. You don't need the "IIDE HDD AUTO DETECTION" utility. The BIOS will Auto-detect the hard disk size and model on display during POST.

ROMPCI/ISA BIOS (2A69KPAI) CMOS SETUPUTILITY AWARD SOFTWARE, INC.

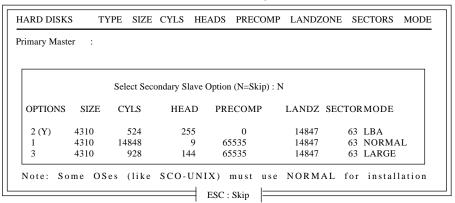

Figure 8: IDE HDD Auto Detection

#### **NOTE:** HDD Modes

The Award BIOS supports 3 HDD modes: NORMAL, LBA & LARGE NORMAL mode

Generic access mode in which neither the BIOS nor the IDE controller will make any transformations during accessing.

The maximum number of cylinders, head & sectors for NORMAL mode are.

| 1024, 16 & 63    |               |
|------------------|---------------|
| no. Cylinder     | (1024)        |
| x no. Head       | (16)          |
| x no. Sector     | (63)          |
| x no. per sector | <u>(512)</u>  |
|                  | 528 Megabytes |

If user set his HDD to NORMAL mode, the maximum accessible HDD size will be 528 Megabytes even though its physical size may be greater than that!

**LBA** (**Logical Block Addressing**) **mode**: A new HDD accessing method to overcome the 528 Megabyte bottleneck. The number of cylinders, heads & sectors shown in setup may not be the number physically contained in the HDD. During HDD accessing, the IDE controller will transform the logical address described by sector, head & cylinder into its own physical address inside the HDD. The maximum HDD size supported by LBA mode is 8.4 GigaBytes which is obtained by the following formula:

| no. Cylinder       | (1024)        |
|--------------------|---------------|
| x no. Head         | (255)         |
| x no. Sector       | (63)          |
| x bytes per sector | (512)         |
|                    | 8.4 GigaBytes |

**LARGE mode**: Extended HDD access mode supported by Award Software.

Some IDE HDDs contain more than 1024 cylinder without LBA support (in some cases, user do not want LBA). The Award BIOS provides another alternative to support these kinds of LARGE mode.

| <u>CYLS</u> | <b>HEADS</b> | <b>SECTOR</b> | <b>MODE</b> |
|-------------|--------------|---------------|-------------|
| 1120        | 16           | 59            | NORMAL      |
| 560         | 32           | 59            | LARGE       |

BIOS tricks DOS (or other OS) that the number of cylinders is less than 1024 by dividing it by 2. At the same time, the number of heads is multiplied by 2. A reverse transformation process will be made inside

INT 12h in order to access the right HDD address!

#### Maximum HDD size:

| no. Cylinder       | (1024)       |
|--------------------|--------------|
| x no. Head         | (32)         |
| x no. Sector       | (63)         |
| x bytes per sector | <u>(512)</u> |
|                    | 1 GigaByte   |

Note: To support LBA or LARGE mode of HDDs, there must be some software involved. All the software is located in the Award HDD Service Routine (INT 13h). It may fail to access a HDD with LBA (LARGE) mode selected if you are running under an Operating System which replaces the whole INT 13h.

UNIX operating systems do not support either LBA or LARGE and must utilize the Standard mode. UNIX can support drives larger than 528MB.

## 4-11 Save & Exit Setup

The "SAVE & EXIT SETUP" option will bring you back to the boot up procedure with all the changes you just recorded in the CMOS RAM.

# 4-12 Exit Without Saving

The "EXIT WITHOUT SAVING" option will bring you back to normal boot up procedure without saving any data into CMOS RAM.

All old data in the CMOS will not be destroyed.

# **Appendix A**

# A-1 MEMORY MAP

| 4.11 B        | a:   | To the state of the state of th |
|---------------|------|----------------------------------------------------------------------------------------------------|
| Address Range | Size | Description                                                                                                    |
| [00000-7FFFF] | 512K | Conventional memory                                                                                                    |
| [80000-9FBFF] | 127K | Extended Conventional memory                                                                                                    |
| [9FC00-9FFFF] | 1 K  | Extended BIOS data area if PS/2 mouse is                                                                                                    |
|               |      | installed                                                                                                    |
| [A0000-C7FFF] | 160K | Available for Hi DOS memory                                                                                                    |
| [C8000-DFFFF] | 96K  | Available for Hi DOS memory and adapter                                                                                                    |
|               |      | ROMs                                                                                                    |
| [E0000-EEFFF] | 60K  | Available for UMB                                                                                                    |
| [EF000-EFFFF] | 4K   | Video service routine for Monochrome &                                                                                                    |
|               |      | CGA adaptor                                                                                                    |
| [F0000-F7FFF] | 32K  | BIOS CMOS setup utility                                                                                                    |
| [F8000-FCFFF] | 20K  | BIOS runtime service routine (2)                                                                                                    |
| [FD000-FDFFF] | 4K   | Plug and Play ESCD data area                                                                                                    |
| [FE000-FFFFF] | 8K   | BIOS runtime service routine (1)                                                                                                    |
|               |      |                                                                                                    |

## **A-2 I/O MAP**

| [000-01F] | DMA controller.(Master)               |
|-----------|---------------------------------------|
| [020-021] | INTERRUPT CONTROLLER.(Master)         |
| [022-023] | CHIPSET control registers. I/O ports. |
| [040-05F] | TIMER control registers.              |
| [060-06F] | KEYBOARD interface controller.(8042)  |
| [070-07F] | RTC ports & CMOS I/O ports.           |
| [080-09F] | DMA register.                         |
| [0A0-0BF] | INTERRUPT controller.(Slave)          |
| [0C0-0DF] | DMA controller.(Slave)                |
| [0F0-0FF] | MATH COPROCESSOR.                     |
| [1F0-1F8] | HARD DISK controller.                 |
| [278-27F] | PARALLEL port 2.                      |
| [2B0-2DF] | GRAPHICS adapter controller.          |
|           |                                       |

| [2F8-2FF] | SERIAL port 2.                      |
|-----------|-------------------------------------|
| [360-36F] | NETWORK ports.                      |
| [378-37F] | PARALLEL port 1.                    |
| [3B0-3BF] | MONOCHROME & PARALLEL port adapter. |
| [3C0-3CF] | EGA adapter.                        |
| [3D0-3DF] | CGA adapter.                        |
| [3F0-3F7] | FLOPPY DISK controller.             |
| [3F8-3FF] | SERIAL port 1.                      |

## **A-3 TIMER & DMA CHANNELS MAP**

TIMER MAP:

TIMER Channel 0 System timer interrupt.

TIMER Channel 1 DRAM REFRESH request.

TIMER Channel 2 SPEAKER tone generator.

DMA CHANNELS:

DMA Channel 0 Available.

DMA Channel 1 Onboard ECP (Option).

DMA Channel 2 FLOPPY DISK (SMC CHIP).

DMA Channel 3 Onboard ECP (default).

DMA Channel 4 Cascade for DMA controller 1.

DMA Channel 5 Available.

DMA Channel 6 Available.

DMA Channel 7 Available

## **A-4 INTERRUPT MAP**

NMI:

Parity check error.

IRQ (H/W):

- 0 System TIMER interrupt from TIMER 0.
- 1 KEYBOARD output buffer full.
- 2 Cascade for IRQ 8-15.
- 3 SERIAL port 2.
- 4 SERIAL port 1.
- 5 PARALLEL port 2.

- 6 FLOPPY DISK (SMC CHIP).
- 7 PARALLEL port 1.
- 8 RTC clock.
- 9 Available.
- 10 Available.
- 11 Available.
- 12 PS/2 Mouse.
- 13 MATH coprocessor.
- Onboard HARD DISK (IDE1) channel.
- Onboard HARD DISK (IDE1) channel.

## A-5 RTC & CMOS RAM MAP

#### RTC & CMOS:

- 00 Seconds.
- 01 Second alarm.
- 02 Minutes.
- 03 Minutes alarm.
- 04 Hours.
- 05 Hours alarm.
- Day of week.
- Day of month.
- 08 Month.
- 09 Year.
- 0A Status register A.
- 0B Status register B.
- 0C Status register C.
- 0D Status register D.
- 0E Diagnostic status byte.
- 0F Shutdown byte.
- 10 FLOPPY DISK drive type byte.
- 11 Reserve.
- 12 HARD DISK type byte.
- 13 Reserve.
- 14 Equipment type.
- Base memory low byte.

| 16    | Base memory high byte.                   |
|-------|------------------------------------------|
| 17    | Extension memory low byte.               |
| 18    | Extension memory high byte.              |
| 19-2d |                                          |
| 2E-2F |                                          |
| 30    | Reserved for extension memory low byte.  |
| 31    | Reserved for extension memory high byte. |
| 32    | DATE CENTURY byte.                       |
| 33    | INFORMATION FLAG.                        |
| 34-3F | Reserve.                                 |
| 40-7F | Reserved for CHIPSET SETTING DATA        |

# **Appendix B**

# **B-1 POST CODES**

ISA POST codes are typically output to I/O port address 80h.

| POST (hex) | DESCRIPTION                                                                                                    |
|------------|----------------------------------------------------------------------------------------------------|
| 01-02      | Reserved.                                                                                                    |
| C0         | Turn off OEM specific cache, shadow.                                                                                                    |
| 03         | 1. Initialize EISA registers (EISA BIOS only).                                                                                                    |
|            | 2. Initialize all the standard devices with default values                                                                                                    |
|            | Standard devices includes.                                                                                                    |
|            | - DMA controller (8237).                                                                                                    |
|            | - Programmable Interrupt Controller (8259).                                                                                                    |
|            | - Programmable Interval Timer (8254).                                                                                                    |
|            | - RTC chip.                                                                                                    |
| 04         | Reserved                                                                                                    |
| 05         | <ol> <li>Keyboard Controller Self-Test.</li> </ol>                                                                                                    |
| 06         | 2. Enable Keyboard Interface.                                                                                                    |
| 07         | Reserved.                                                                                                    |
| 08         | Verifies CMOS's basic R/W functionality.                                                                                                    |
| C1         | Auto-detection of onboard DRAM & Cache.                                                                                                    |
| C5         | Copy the BIOS from ROM into E0000-FFFFF shadow RAM                                                                                                    |
|            | so that POST will go faster.                                                                                                    |
| 08         | Test the first 256K DRAM.                                                                                                    |
| 09         | OEM specific cache initialization. (if needed)                                                                                                    |
| 0A         | 1. Initialize the first 32 interrupt vectors with corresponding Interrupt handlers. Initialize INT numbers from 33-120 with Dummy (Spurious) Interrupt Handler. |
|            | 2. Issue CPUID instruction to identify CPU type.                                                                                                    |
| O.D.       | 3. Early Power Management initialization. (OEM specific)                                                                                                    |
| 0B         | 1. Verify the RTC time is valid or not.                                                                                                    |
|            | 2. Detect bad battery.                                                                                                    |
|            | 3. Read CMOS data into BIOS stack area.                                                                                                    |
|            | 4. PnP initializations including. (PnP BIOS only)                                                                                                    |
|            | - Assign CSN to PnP ISA card.                                                                                                    |

|             | - Create resource map from ESCD.                                            |
|-------------|-----------------------------------------------------------------------------|
|             | 5. Assign IO & Memory for PCI devices. (PCI BIOS only)                      |
| 0C          | Initialization of the BIOS Data Area. (40:ON - 40:FF)                       |
| 0D          | 1. Program some of the Chipset's value according to Setup.                  |
|             | (Early Setup Value Program)                                                 |
|             | 2. Measure CPU speed for display & decide the system                        |
|             | clock speed.                                                                |
|             | 3. Video initialization including Monochrome, CGA, EGA/                     |
|             | VGA If no display device found, the speaker will beep.                      |
| 0E          | 1. Test video RAM. (If Monochrome display device found)                     |
|             | 2. Show messages including.                                                 |
|             | - Award Logo, Copyright string, BIOS Data code & Part                       |
|             | No.                                                                         |
|             | - OEM specific sign on messages.                                            |
|             | - Energy Star Logo. (Green BIOS ONLY)                                       |
|             | - CPU brand, type & speed.                                                  |
|             | - Test system BIOS checksum. (Non-Compress Version                          |
| OF.         | only)                                                                       |
| 0F          | DMA channel 0 test.                                                         |
| 10          | DMA channel 1 test.                                                         |
| 11          | DMA page registers test.                                                    |
| 12-13       | Reserved.                                                                   |
| 14          | Test 8254 Timer 0 Counter 2.                                                |
| 15          | Test 8259 interrupt mask bits for channel 1.                                |
| 16          | Test 8259 interrupt mask bits for channel 2.                                |
| 17          | Reserved.                                                                   |
| 19<br>1A-1D | Test 8259 functionality. Reserved.                                          |
| 1E          |                                                                             |
| IE          | If EISA NVM checksum is good, execute EISA initialization. (EISA BIOS only) |
| 1F-29       | Reserved.                                                                   |
| 30          | Detect Base Memory & Extended Memory Size.                                  |
| 31          | 1. Test Base Memory from 256K to 640K.                                      |
|             | 2. Test Extended Memory from 1M to the top of memory.                       |
| 32          | 1. Display the Award Plug & Play BIOS Extension message.                    |
|             | (PnP BIOS only)                                                             |
|             |                                                                             |

|       | 2. Program all onboard super I/O chips (if any) including                                                                      |
|-------|----------------------------------------------------------------------------------------------------|
| 22.20 | COM ports, LPT ports, FDD port according to setup value.                                                                       |
| 33-3B | Reserved.                                                                                                    |
| 3C    | Set flag to allow users to enter CMOS Setup Utility.                                                                           |
| 3D    | 1. Initialize Keyboard.                                                                                                    |
|       | 2. Install PS2 mouse.                                                                                                    |
| 3E    | Try to turn on Level 2 cache.                                                                                                  |
|       | <b>Note:</b> Some chipset may need to turn on the L2 cache in this stage. But usually, the cache is turn on later in POST 61h. |
| 3F-40 | Reserved.                                                                                                    |
| BF    | <ol> <li>Program the rest of the Chipset's value according to Setup.</li> <li>(Later Setup Value Program)</li> </ol>           |
| 41    | 2. If auto-configuration is enabled, program the chipset with pre-defined Values.                                              |
| 42    | Initialize floppy disk drive controller.                                                                                       |
| 43    | Initialize Hard drive controller.                                                                                              |
| 45    | If it is a PnP BIOS, initialize serial & parallel ports.                                                                       |
| 44    | Reserved.                                                                                                    |
| 45    | Initialize math coprocessor.                                                                                                   |
| 46-4D | Reserved.                                                                                                    |
| 4E    | If there is any error detected (such as video, kb), show all                                                                   |
|       | error messages on the screen & wait for user to press <f1> key.</f1>                                                           |
| 4F    | <ol> <li>If password is needed, ask for password.</li> </ol>                                                                   |
| 41    | <ol> <li>If password is freeded, ask for password.</li> <li>Clear the Energy Star Logo. (Green BIOS only)</li> </ol>           |
| 50    | Write all CMOS values currently in the BIOS stack area back                                                                    |
| 30    | into the CMOS.                                                                                                    |
| 51    | Reserved.                                                                                                    |
| 52    | 1. Initialize all ISA ROMs.                                                                                                    |
|       | 2. Later PCI initializations. (PCI BIOS only)                                                                                  |
|       | - assign IRQ to PCI devices.                                                                                                   |
|       | - initialize all PCI ROMs.                                                                                                    |
|       | 3. PnP Initialzations. (PnP BIOS only)                                                                                         |
|       | - assign IO, Memory, IRQ & DMA to PnP ISA devices.                                                                             |
|       | - initialize all PnP ISA ROMs.                                                                                                 |
|       | 4. Program shadows RAM according to Setup settings.                                                                            |
|       | 5. Program parity according to Setup setting.                                                                                  |
|       |                                                                                                    |

|    | 6. Power Management Initialization.                                                              |
|----|--------------------------------------------------------------------------------------------------|
|    | - Enable/Disable global PM.                                                                      |
|    | - APM interface initialization.                                                                  |
| 53 | 1. If it is NOT a PnP BIOS, initialize serial & parallel ports.                                  |
|    | 2. Initialize time value in BIOS data area by translate the RTC                                  |
|    | time value into a timer tick value.                                                              |
| 60 | Setup Virus Protection. (Boot Sector Protection) functionality according to Setup setting.       |
| 61 | 1. Try to turn on Level 2 cache.                                                                 |
|    | Note: If L2 cache is already turned on in POST 3D, this part will be skipped.                    |
|    | 2. Set the boot up speed according to Setup setting.                                             |
|    | 3. Last chance for Chipset initialization.                                                       |
|    | 4. Last chance for Power Management initialization.                                              |
|    | (Green BIOS only)                                                                                |
|    | 5. Show the system configuration table.                                                          |
| 62 | 1. Setup daylight saving according to Setup value.                                               |
|    | 2. Program the NUM Lock, typematic rate & typematic speed according to Setup setting.            |
| 63 | 1. If there is any changes in the hardware configuration,                                        |
|    | update the ESCD information. (PnP BIOS only)                                                     |
|    | 2. Clear memory that have been used.                                                             |
|    | 3. Boot system via INT 19H.                                                                      |
| FF | System Booting. This means that the BIOS already pass the control right to the operating system. |

# **B-2 Unexpected Errors:**

| POST (hex) | DESCRIPTION                            |
|------------|----------------------------------------|
| B0         | If interrupt occurs in protected mode. |
| B1         | Unclaimed NMI occurs.0                 |

# **Appendix C**

#### NOTE:

The "LOAD SETUP DEFAULTS" function loads the system default data directly from ROM and initializes the associated hardware properly. This function will be necessary when you accept this mainboard, or the system CMOS data is corrupted.

## ROM PCI/ISA BIOS(2A69KPAI) CMOS SETUP UTILITY AWARD SOFTWARE, INC.

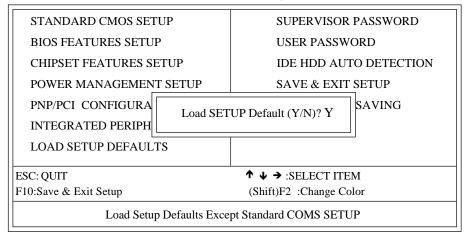

LOAD SETUP DEFAULTS

# Page Left Blank

# **Appendix D**

#### **D-1 GHOST 5.1 Quick User's Guide**

Installation is very easy. You only need to copy the **Ghost5** folder or **Ghost.exe** to your hard disk.

The current market version is for single **Client**, so the LPT and NetBios portions will not be explained further.

#### **Description of Menus**

Ghost clones and backs up Disk and Partition.

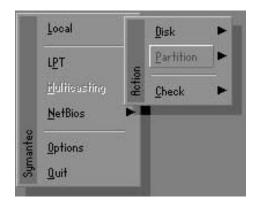

In which **Disk** indicates hard disk options **Partition** indicates partition options **Check** indicates check options

#### Disk

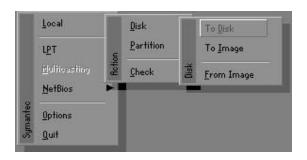

#### There are 3 hard disk functions:

- 1. Disk To Disk (disk cloning)
- 2. Disk To Image (disk backup)
- 3. Disk From Image (restore backup)

#### Important!

- 1. To use this function, the system must have at least 2 disks. Press the **Tab** key to move the cursor.
- 2. When restoring to a destination disk, all data in that disk will be completely destroyed.

#### Disk To Disk (Disk Cloning)

- 1. Select the location of the **Source drive**.
- 2. Select the location of the **Destination drive**.

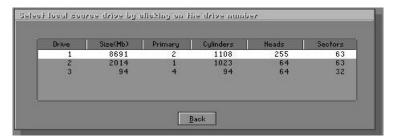

3. When cloning a disk or restoring the backup, set the required partition size as shown in the following figure.

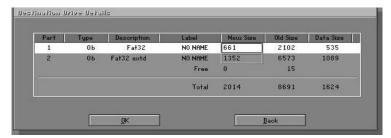

4. Click OK to display the following confirmation screen. Select **Yes** to start.

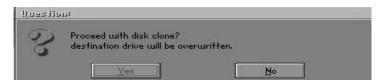

#### Disk To Image (Disk Backup)

1. Select the location of the Source drive.

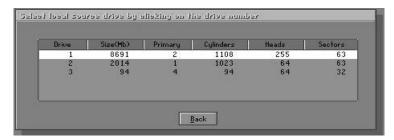

2. Select the location for storing the backup file.

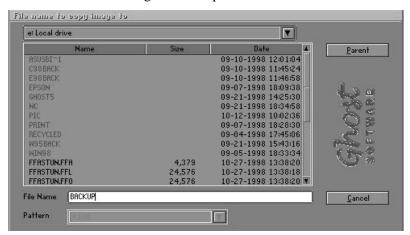

3. Click **OK** to display the following confirmation screen. Select **Yes** to start

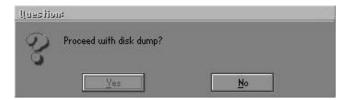

#### Disk From Image (Restore Backup)

1. Select the Restore file.

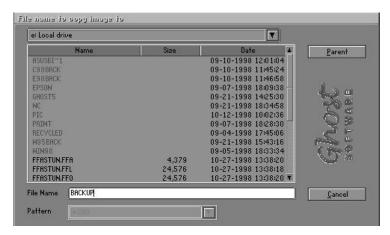

2. Select the **Destination drive** of the disk to be restored.

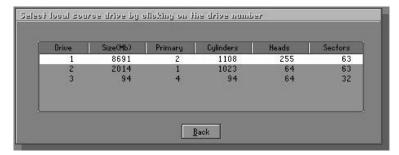

3. When restoring disk backup, set the required partition size as shown in the following figure.

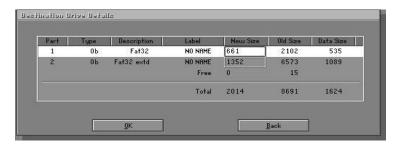

4. Click **OK** to display the following confirmation screen. Select **Yes** to start.

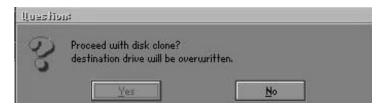

#### **Partition**

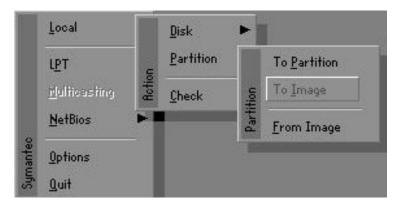

There are 3 partition functions:

- 1. Partition To Partition (partition cloning)
- **2. Partition To Image** (partition backup)
- **3. Partition From Image** (restore partition)

### **Partition To Partition (Partition Cloning)**

The basic unit for partition cloning is a partition. Refer to disk cloning for the operation method.

### **Partition To Image (Partition Backup)**

1. Select the disk to be backed up.

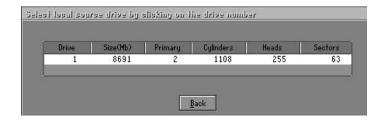

2. Select the first partition to be backed up. This is usually where the operating system and programs are stored.

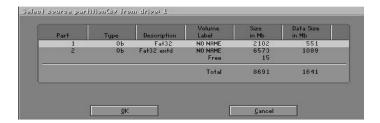

3. Select the path and file name for storing the backup file.

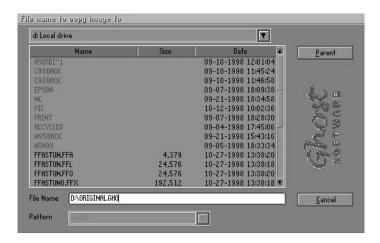

- 4. Is the file compressed? There are 3 options:
  - (1) No: do not compress data during backup
  - (2) Fast: Small volume compression
  - (3) High: high ratio compression. File can be compressed to its minimum, but this requires longer execution time.

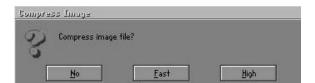

5. During confirmation, select Yes to start performing backup.

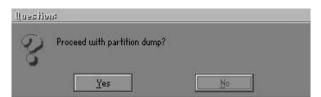

## **Partition From Image (Restore Partition)**

1. Select the backup file to be restored.

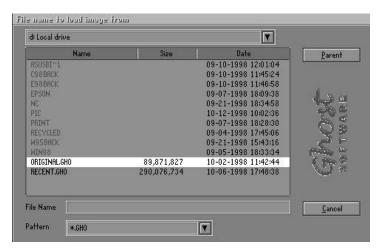

2. Select the source partition.

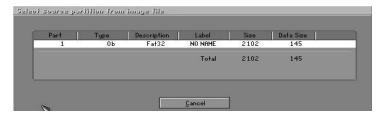

3. Select the disk to be restored.

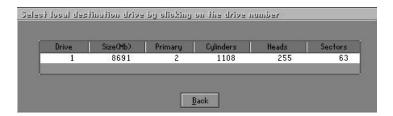

4. Select the partition to be restored.

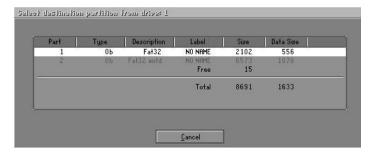

5. Select Yes to start restoring.

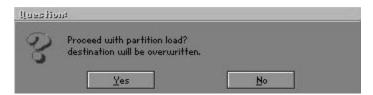

#### Check

This function checks the hard disk or backup file for backup or restoration error due to FAT or track error.